# **Kepler - Bug #3669**

# **Tabbed pane interface for holding workflow canvas and additional GUI elements**

11/13/2008 10:20 AM - Timothy McPhillips

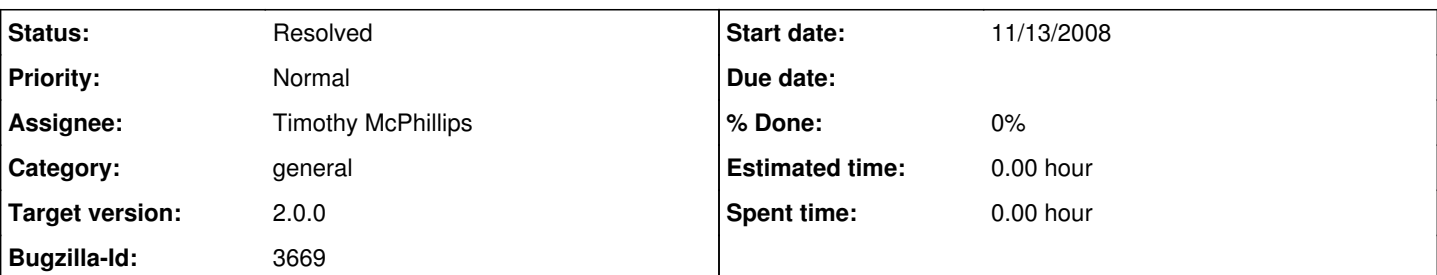

## **Description**

A number of new user interface elements are being developed for Kepler. Some of these require considerable screen real estate. For example, I would like to have the option of loading the provenance browser with the trace of each workflow run as soon as it completes (bug 3546), and I'd prefer that this not bring up a new window each time. Similarly, I think the Workflow Run Browser (bug 3655) would be best integrated with the main Kepler GUI (although running the provenance and run browsers standalone would be useful as well). Project workspace, report generation, data management, and process monitoring interfaces have also been proposed and are under development.

I suggest we introduce a tabbed pane interface on the right side of the Kepler GUI to hold all of these new (and future) interface elements. The canvas would go in one pane, the provenance browser in another (if enabled), etc. Kepler modules developed for particular projects could take advantage of this GUI extensibility as well.

### **Related issues:**

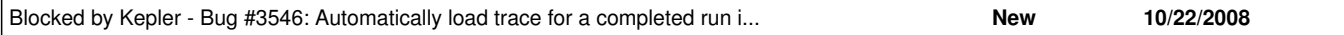

### **History**

#### **#1 - 11/13/2008 10:32 AM - Bertram Ludaescher**

I like this! Indeed this is a great place for the long-running meme of "Data Central" and "Process Central". For example, Faraaz is finishing his Process Monitoring component that will show execution progress (extending Dan Crawl's provenance recorder and reusing some of Carlos' token counters etc).

I can see how it will be very useful to have a "tab on that"..

### Bertram

### **#2 - 11/13/2008 12:35 PM - Christopher Brooks**

Ptolemy has a somewhat primitive tabbed interface in ptII/thales. To run it, try \$PTII/bin/vergil -single

The interface tends to flash windows on the screen before remapping them.

A tabbed interface would be best suited by a rewrite that embeds the Vergil graph editor in a framework such as Eclipse RCP or Netbeans. See also the Triquetrum project (<http://triquetrum.org>).

#### **#3 - 11/13/2008 02:54 PM - Matt Jones**

I like this as well. We just were talking about UI stuff for the reporting subsytem, and one possible UI layout was to have the workflow run browser in the left hand pane (with components and data), and when someone opened a workflow run they would get a report on the execution in the right pane in a different tab from the editing canvas. Sounds quite compatible with what you proposed.

### **#4 - 02/23/2009 03:32 PM - Matt Jones**

Aaron, Debi, Ben, and Derik have designed and implemented a new ViewPane class that can be used to dynamically control the Kepler window via configuration items. The class allows one to define Views, each of which can have zero or more tabs in the UI in the four main quadrants of the Kepler gui. The design and API for this system is described on the Kepler Architecture web site here:

<https://dev.kepler-project.org/developers/teams/framework/kepler-tabpane-gui-extension>

The system is being used to implement the reporting module as a test case.

#### **#5 - 04/03/2009 03:13 PM - Aaron Aaron**

The documentation for the ViewPane and TabPane extension points has moved to

<https://kepler-project.org/developers/teams/framework/kepler-extension-points-1/kepler-tabpane-gui-extension>

**#6 - 03/27/2013 02:24 PM - Redmine Admin**

Original Bugzilla ID was 3669